#### **Coast Guard Personnel Accountability & Assessment System (CGPAAS)**

### **COVID-19 Reporting Tool**

**CG-1B1 | May 2020**

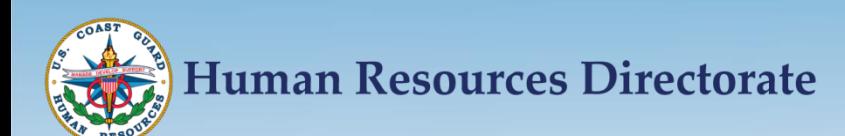

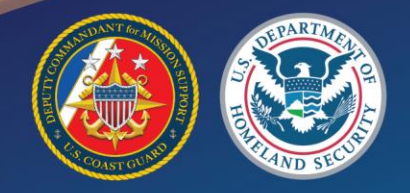

# **CGPAAS COVID-19 Reporting Tool**

- **The CGPAAS COVID-19 Reporting Tool has been implemented to track and account for the status of personnel in reference to COVID-19 impacts.**
- **The COVID-19 Reporting Tool is accessed via CGPAAS from any internet capable device via CAC or personal login. Users DO NOT need to login from CG Workstation or via CAC reader.**
- **Personnel can provide their personal and work status as per the reporting requirements in this guide. Per those requirements, members must also update any changes in their personal and work status status.**
- **CORs shall track and validate statuses in the COVID-19 Reporting Tool.**

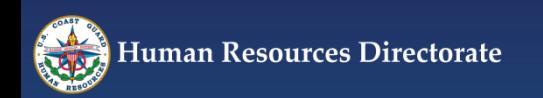

# **CGPAAS COVID-19 Reporting Requirements**

- **USCG active duty and reserve personnel on active duty orders shall selfreport personnel and work statuses and any changes to their statuses.**
- **USCG civilian personnel shall self-report work status and any changes to their work status and are encouraged BUT ARE NOT REQUIRED to self-report personnel status.**
- **USCG reserve personnel in a drilling status are encouraged to selfreport personnel status.**
- **Dependent status reporting IS NOT REQUIRED**

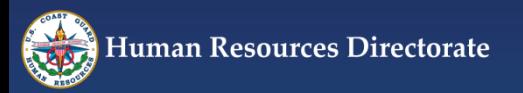

### **Personnel Status Definitions DEFINITIONS HAVE CHANGED!!**

- **Unaffected: Member has not been diagnosed with COVID-19 & has not been knowingly exposed to someone who has been diagnosed with it. If member was previously isolated while awaiting testing & a health care provider determines the member does not have COVID-19, member reverts to unaffected status.**
- **Quarantined: Member has been exposed to COVID-19, but is not ill and has been separated from the general population.**
- **Isolated: Member has been 1) confirmed COVID-19 positive via a COVID-19 test or clinically diagnosed with COVID-19 by a healthcare professional. and 2) separated from others who have not been exposed.**
- **Hospitalized: Member has been admitted to the hospital due to COVID-19.**
- **Released: Affected member, diagnosed with COVID-19 by medical, who has recovered and been released from isolation**

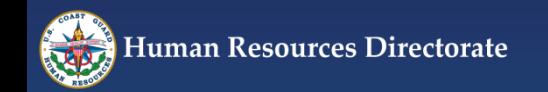

### **Required Status Notes**

- **All members in an "Isolated" or Released" status must include one of the two following notes VERBATIM. CORs are responsible for confirming the accuracy and format of notes.**
	- **"1. Confirmed via Positive test"**
	- **"2. Clinically diagnosed"**

**CORs are responsible for confirming the accuracy and format of notes!!**

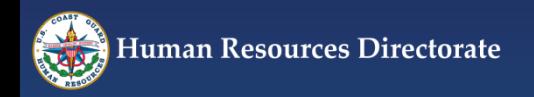

### **CGPAAS Login**

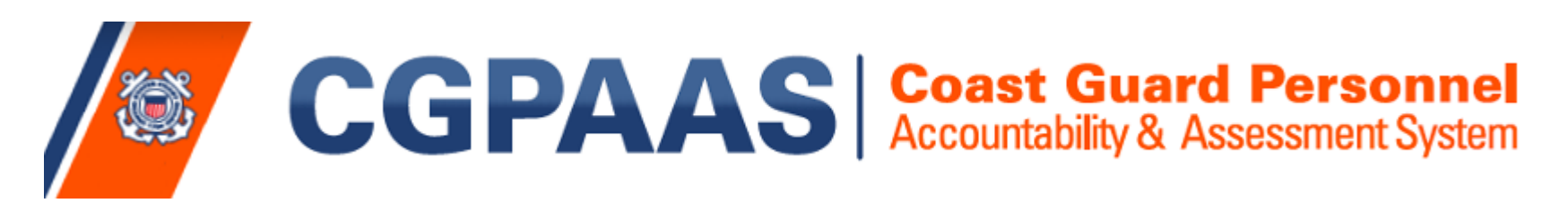

**Users are strongly urged to utilize Google Chrome to avoid compatibility issues.**

**Login to CGPAAS with any web enabled device at:** 

## **[https://cgpaas.uscg.mil](https://cgpaas.uscg.mil/)**

**If using a personal device, you may receive a security alert. CGPAAS is a secure site.**

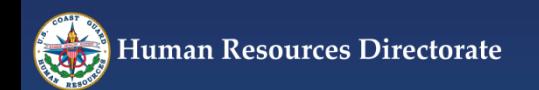

# **CGPAAS Login**

**CGPAAS is hosted on a secure Navy server which uses DoD security certificates and not recognized commercially**

**The Navy is currently in the process of acquiring commercial security certificates to resolve this issue**

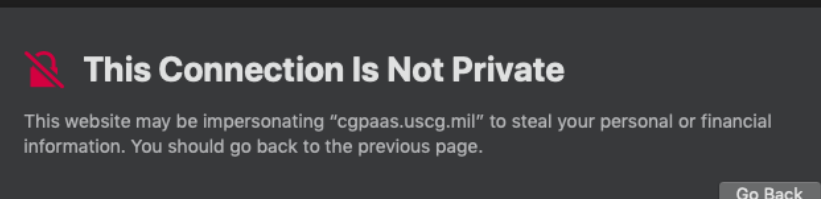

Safari warns you when a website has a certificate that is not valid. This may happen if the website is misconfigured or an attacker has compromised your connection.

To learn more, you can view the certificate. If you understand the risks involved, you can visit this website.

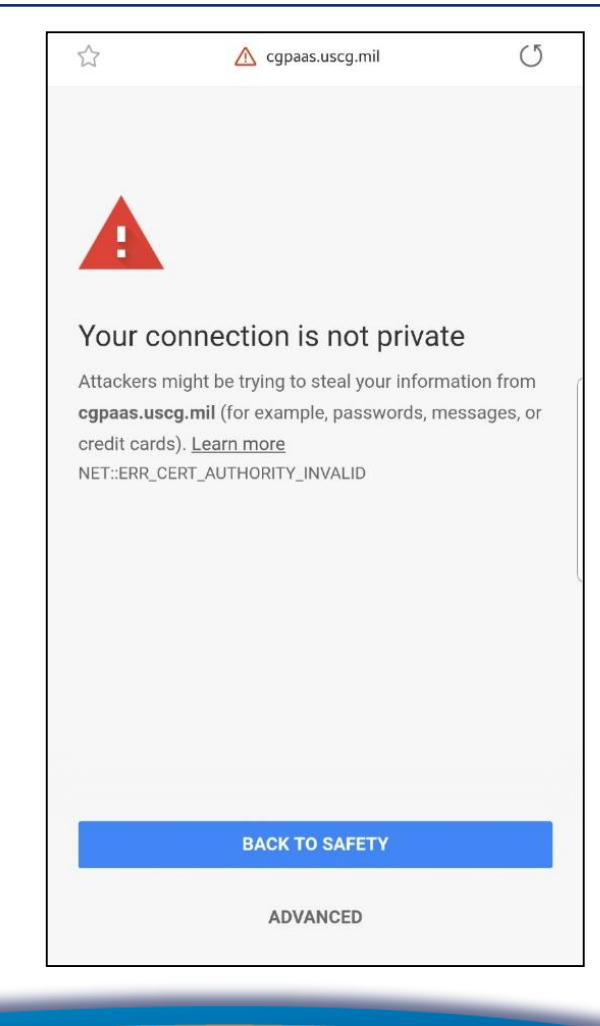

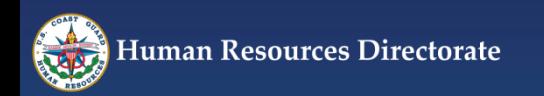

# **CGPAAS Login**

#### **Bypass the security alert to access CGPAAS, procedures are different for each device and operating system**

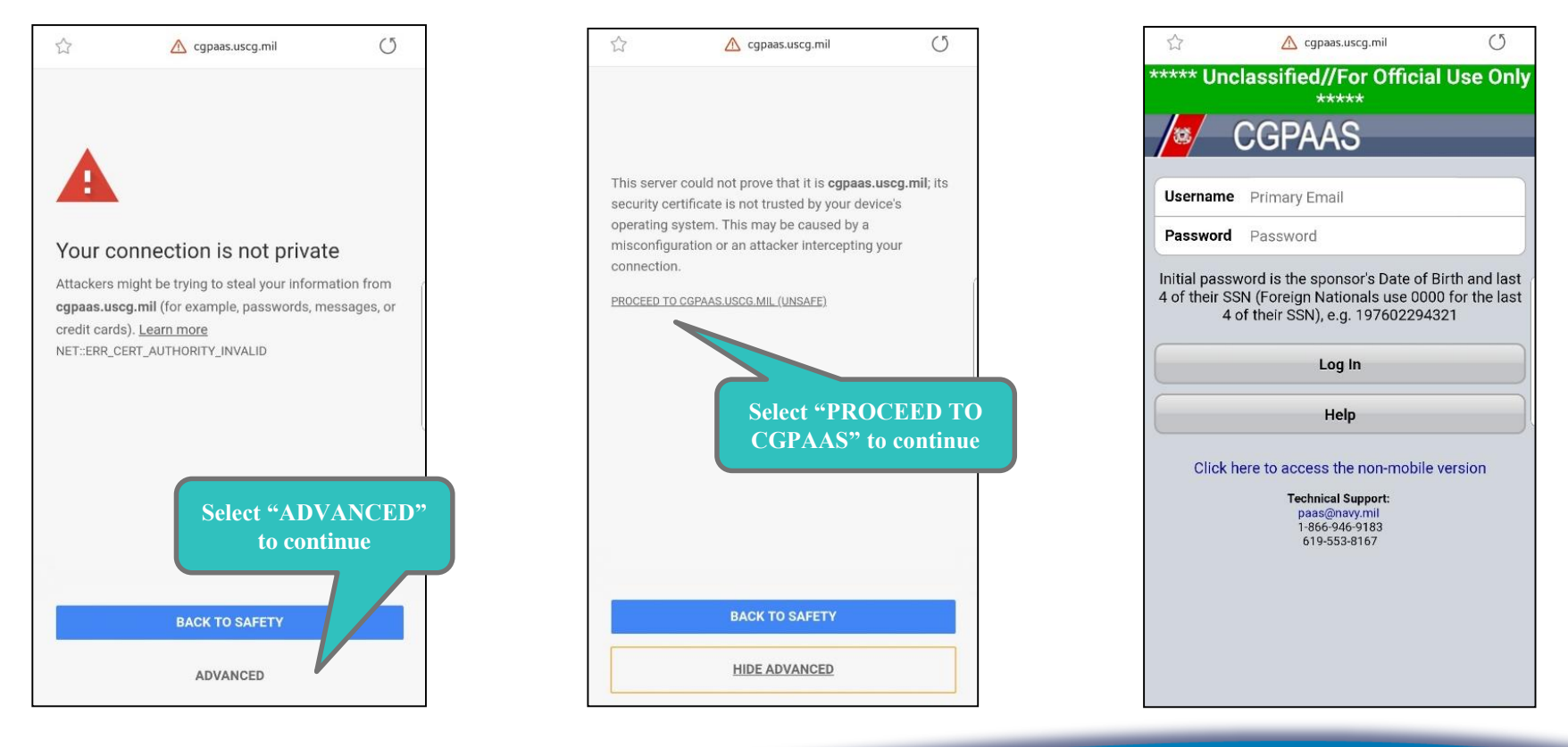

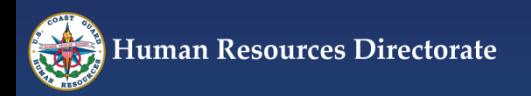

## **CGPAAS Login – Mobile Devices**

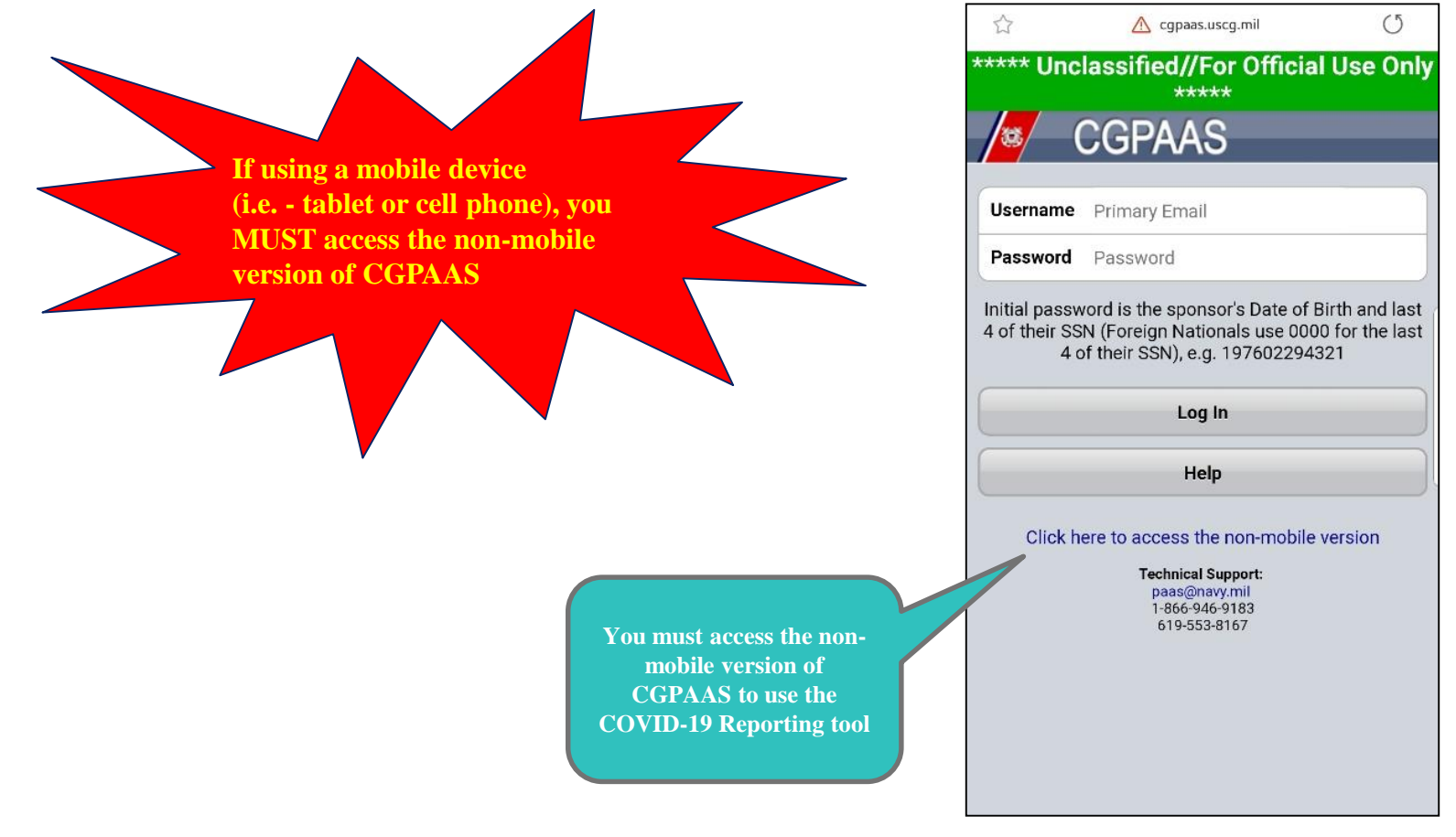

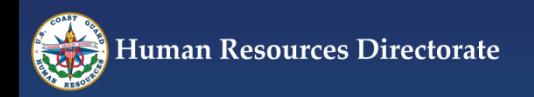

### **CGPAAS Login – Computer (Google Chrome preferred browser)**

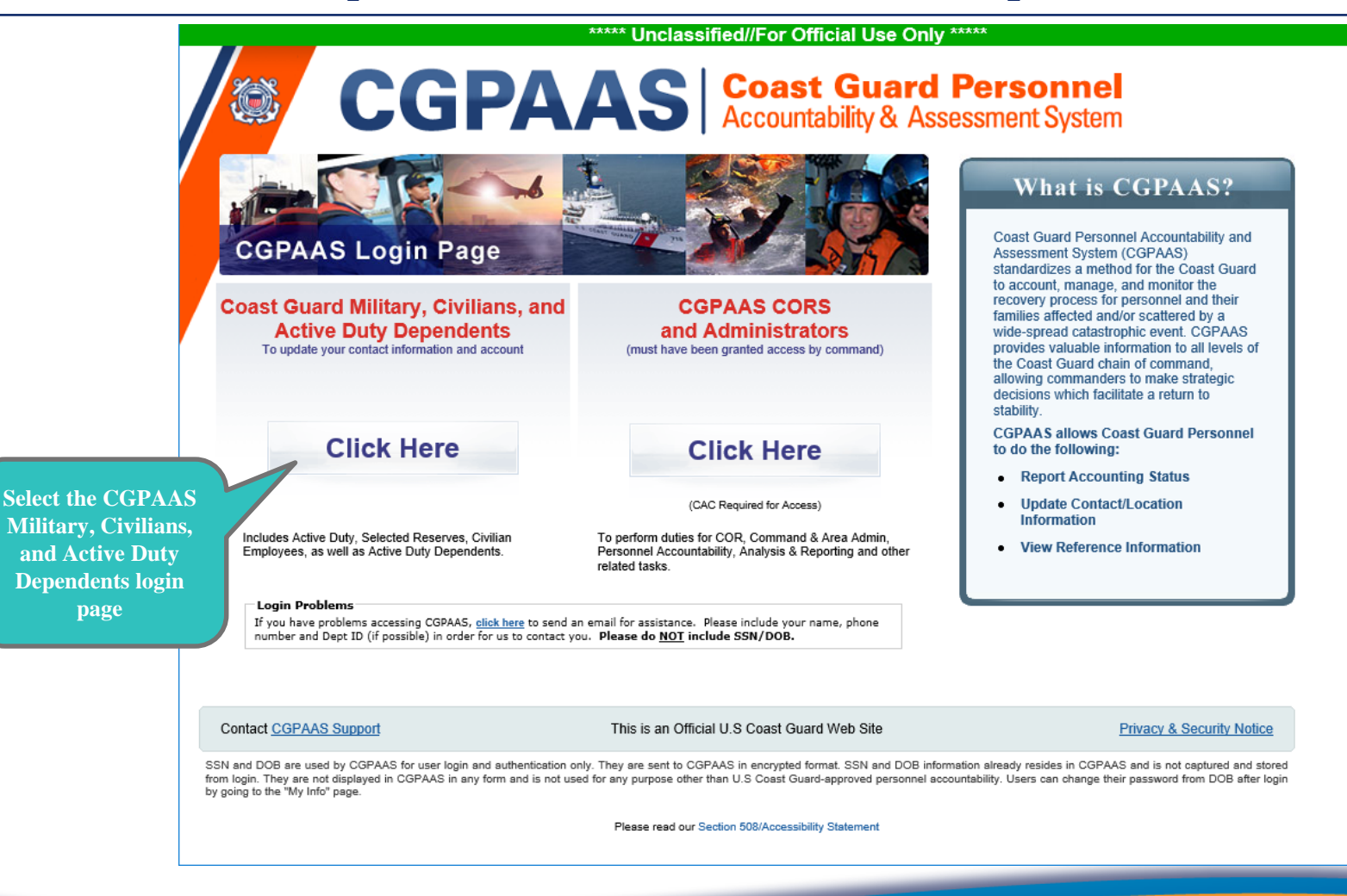

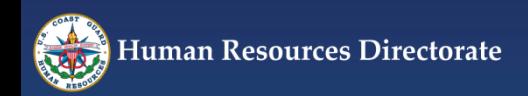

### **CGPAAS Login - Computer (Google Chrome preferred browser)**

\*\*\*\*\* Unclassified//For Official Use Only \*\*\*\*\*

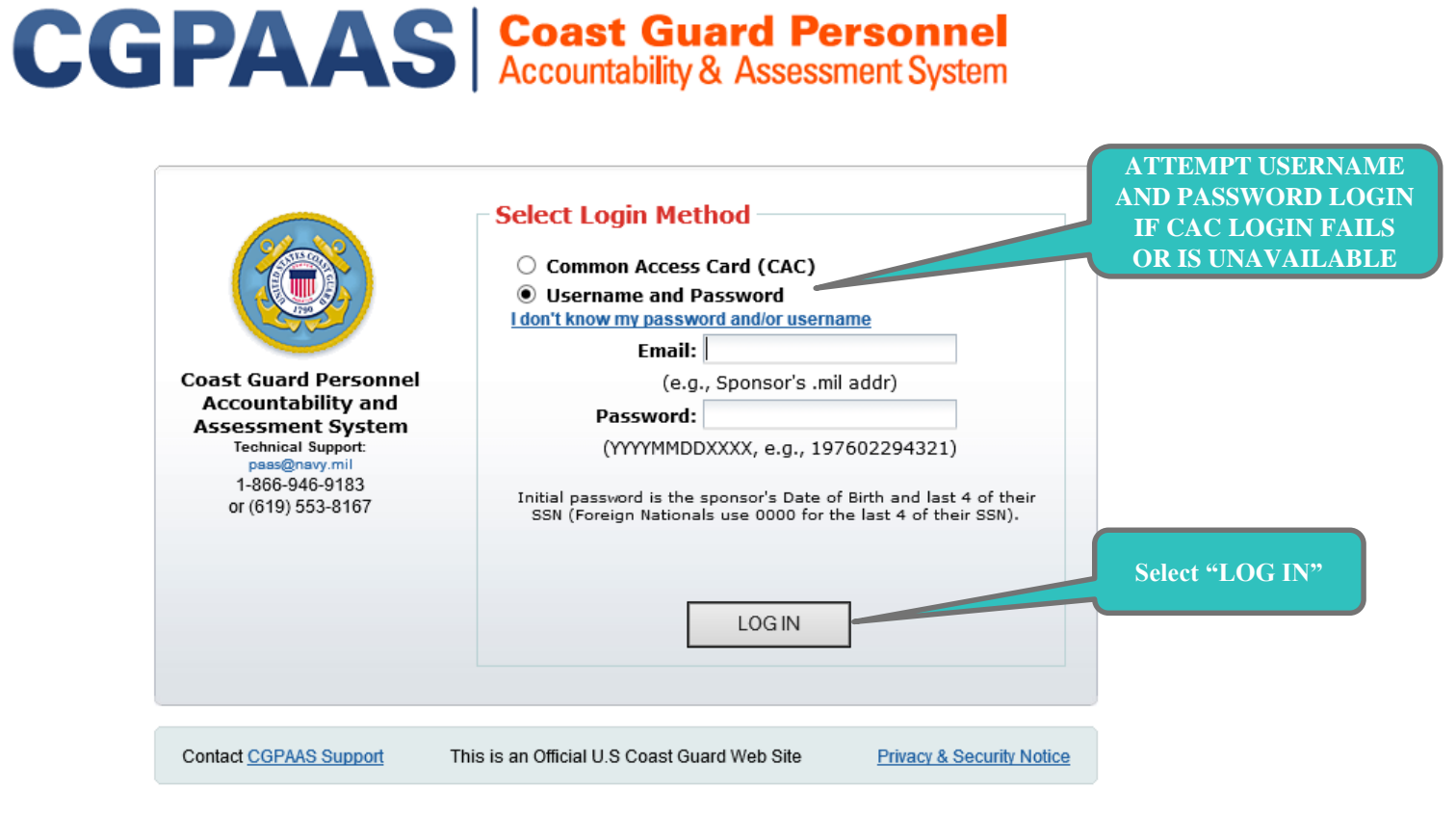

SSN and DOB are used by CGPAAS for user login and authentication only. They are sent to CGPAAS in encrypted format. SSN and DOB information already resides in CGPAAS and is not captured and stored from login. They are not displayed in CGPAAS in any form and is not used for any purpose other than U.S Coast Guard-approved personnel accountability. Users can change their password from DOB after login by going to the "My Info" page.

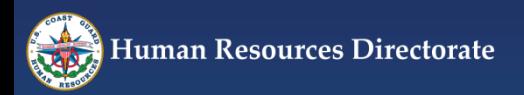

# **Navigate to COVID-19 Reporting Tool**

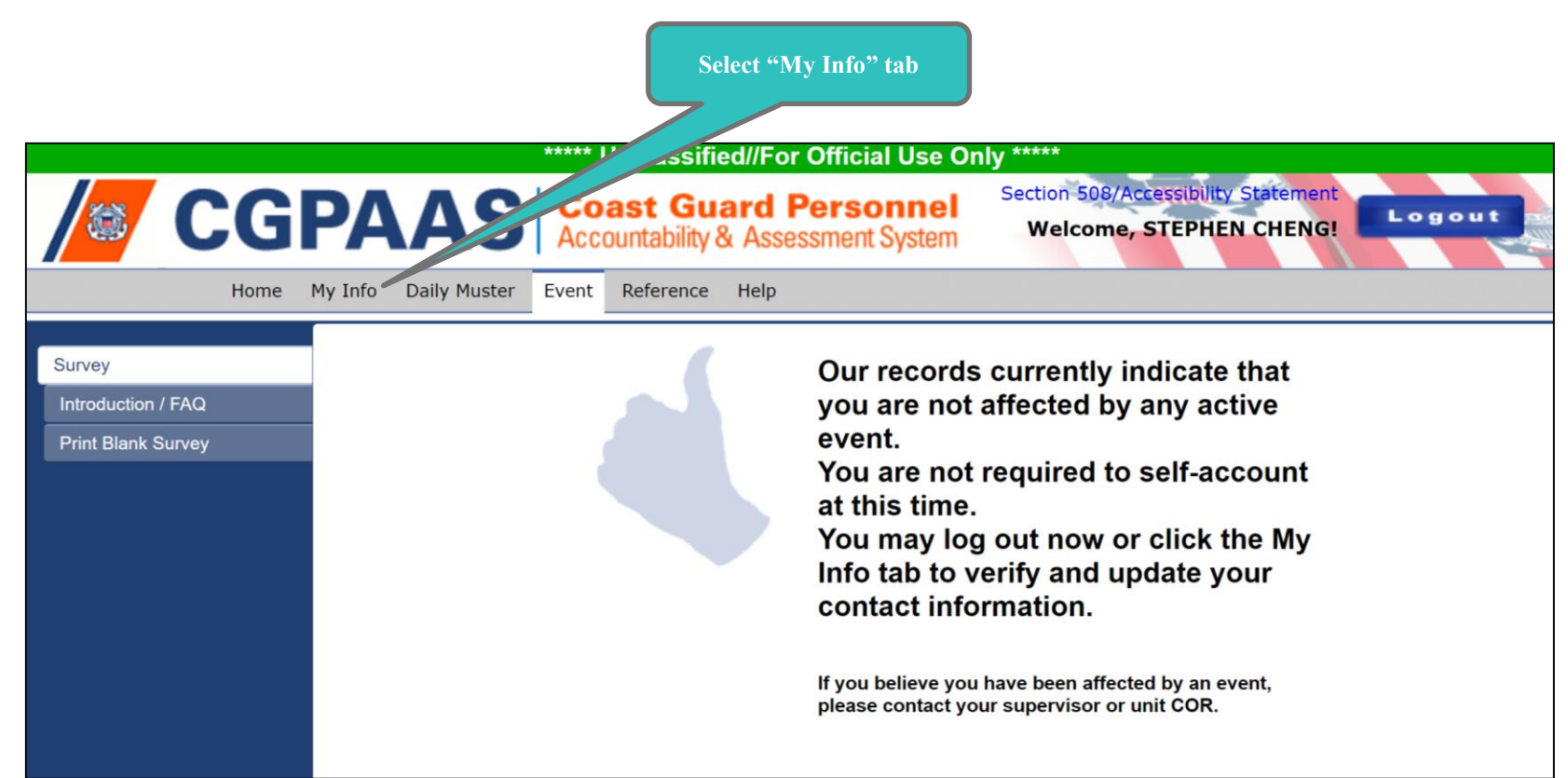

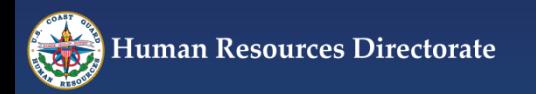

# **Navigate to COVID-19 Reporting Tool**

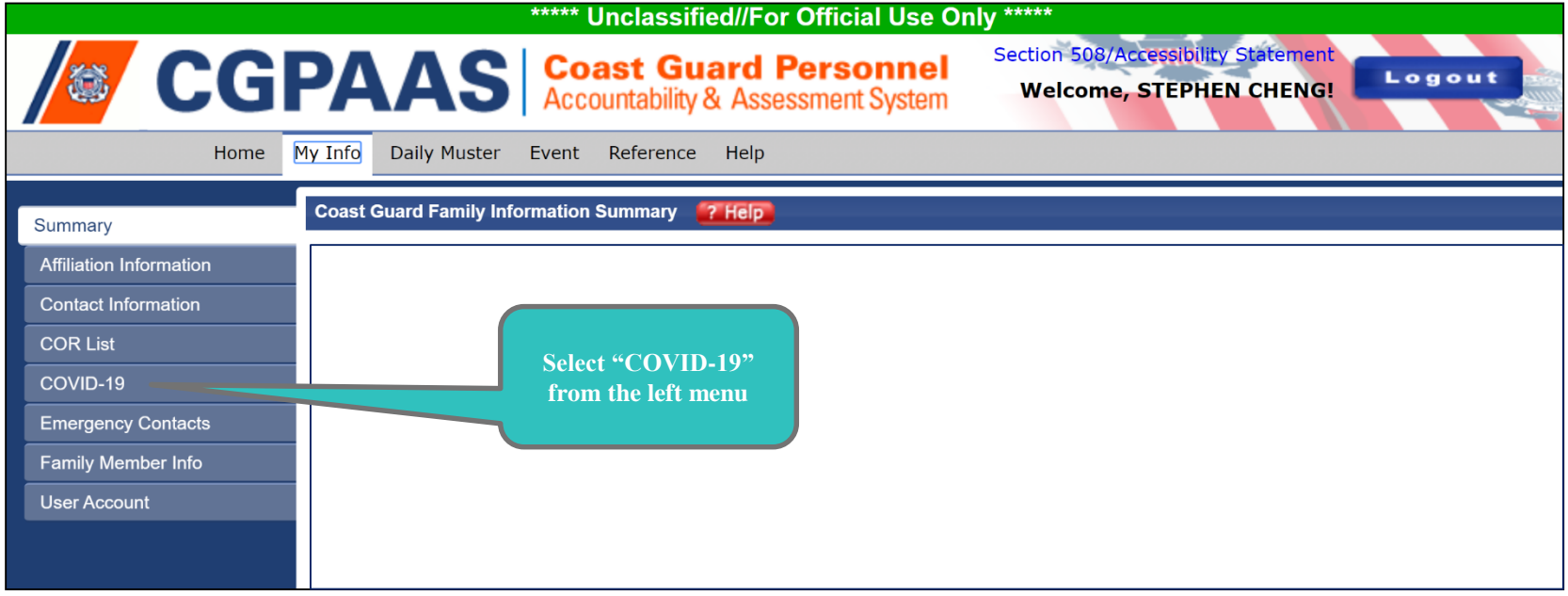

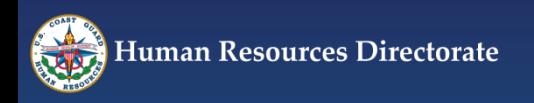

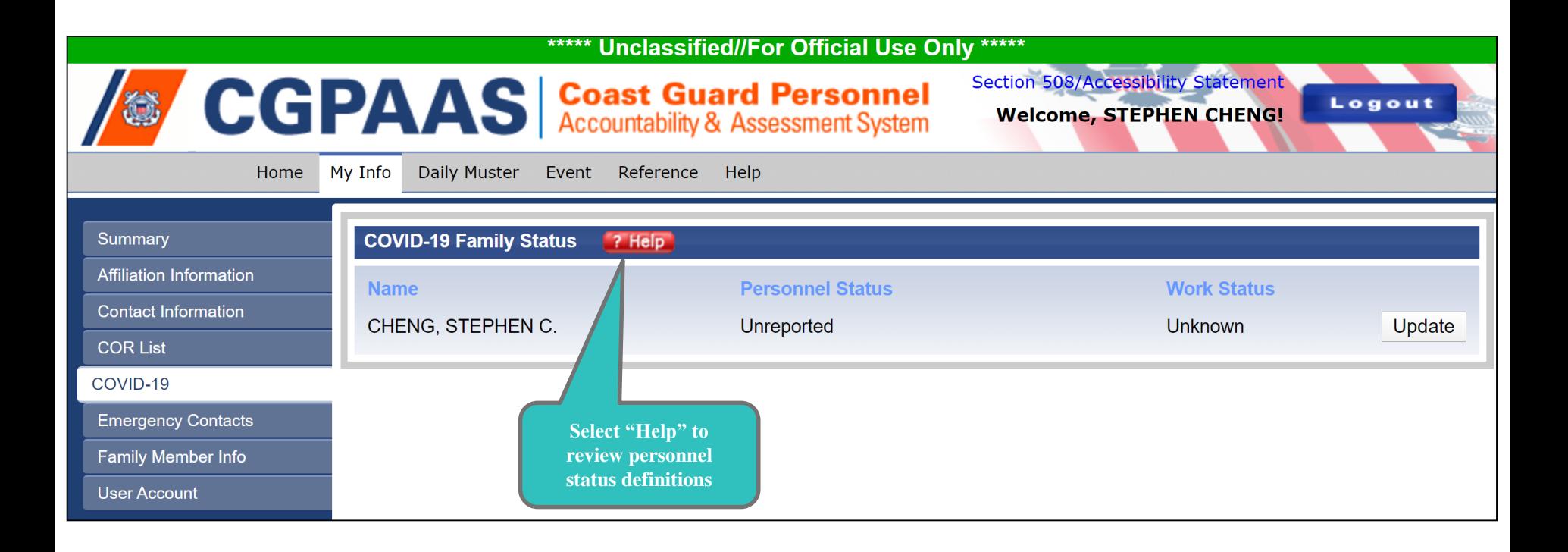

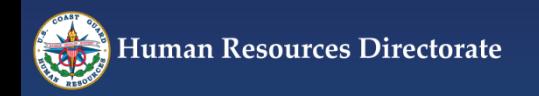

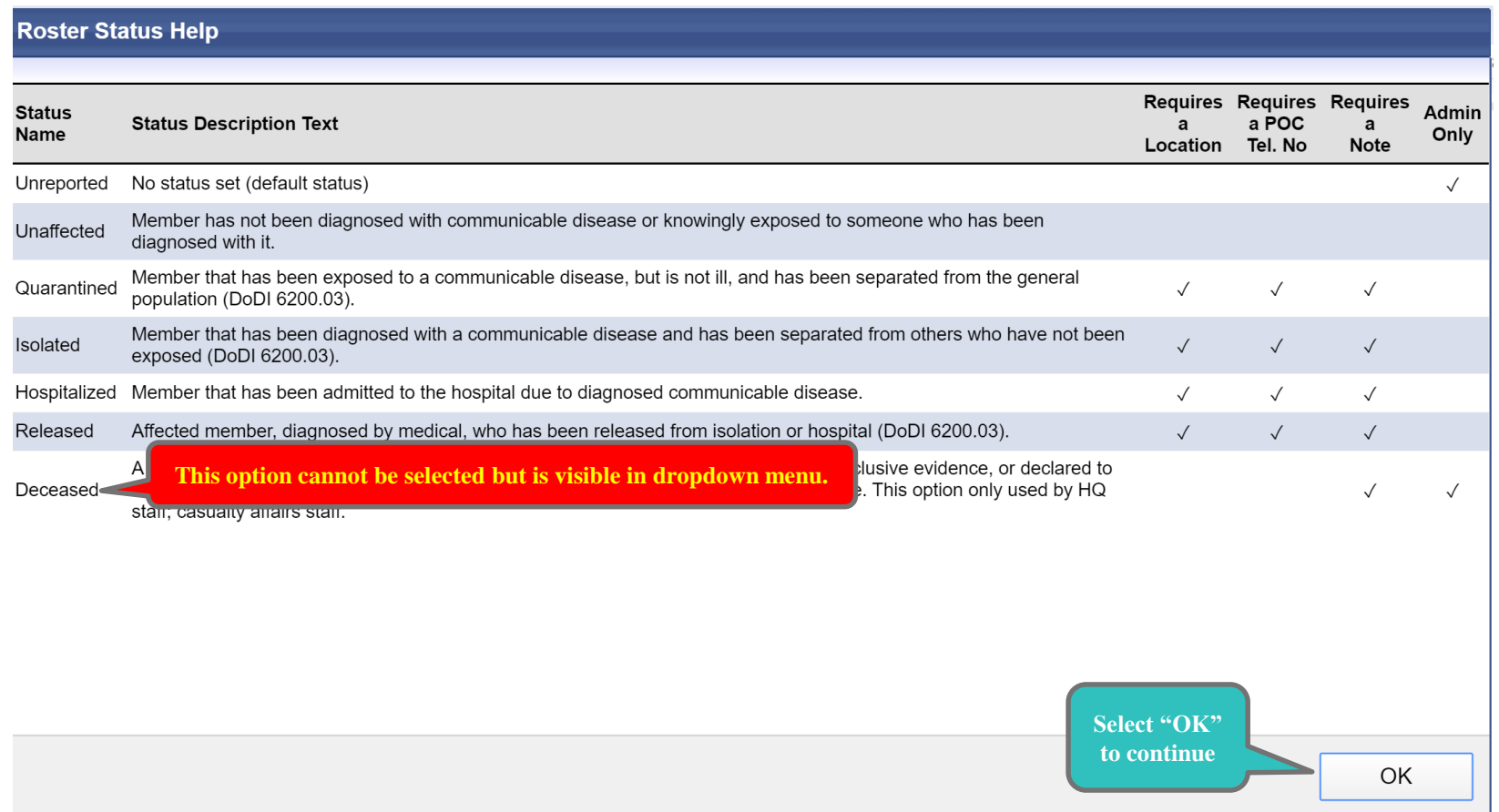

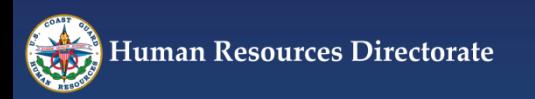

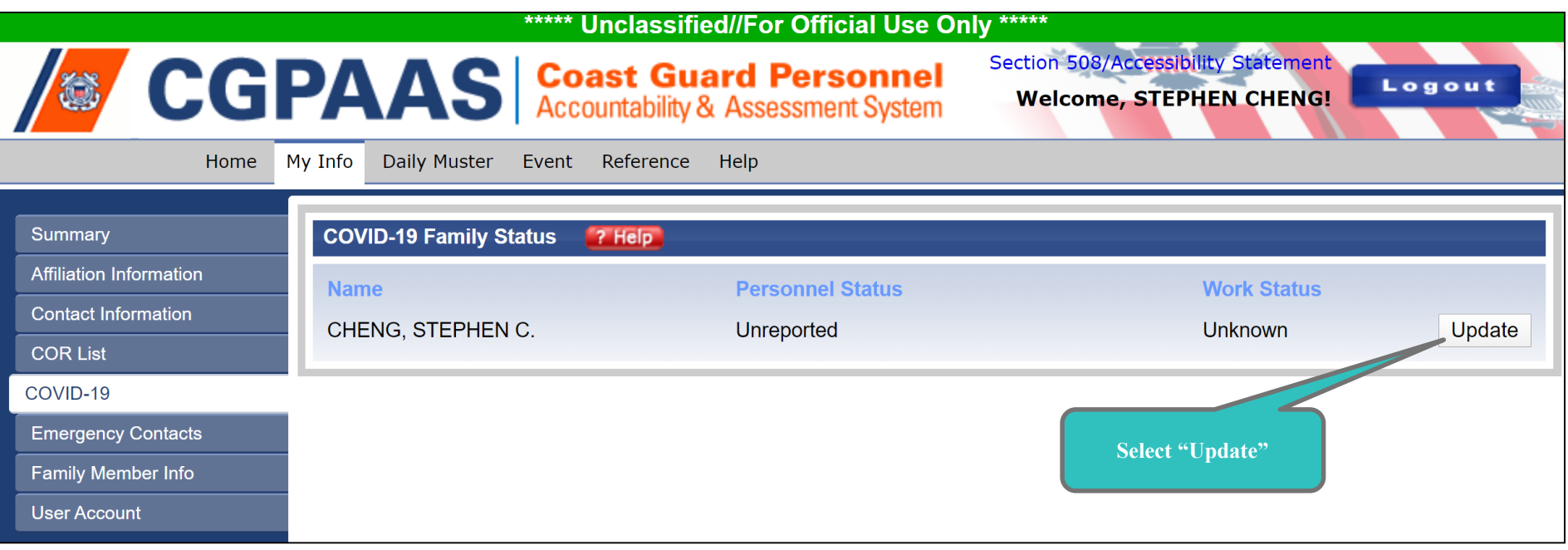

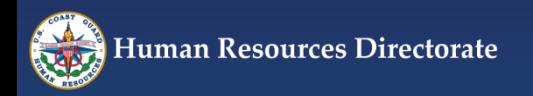

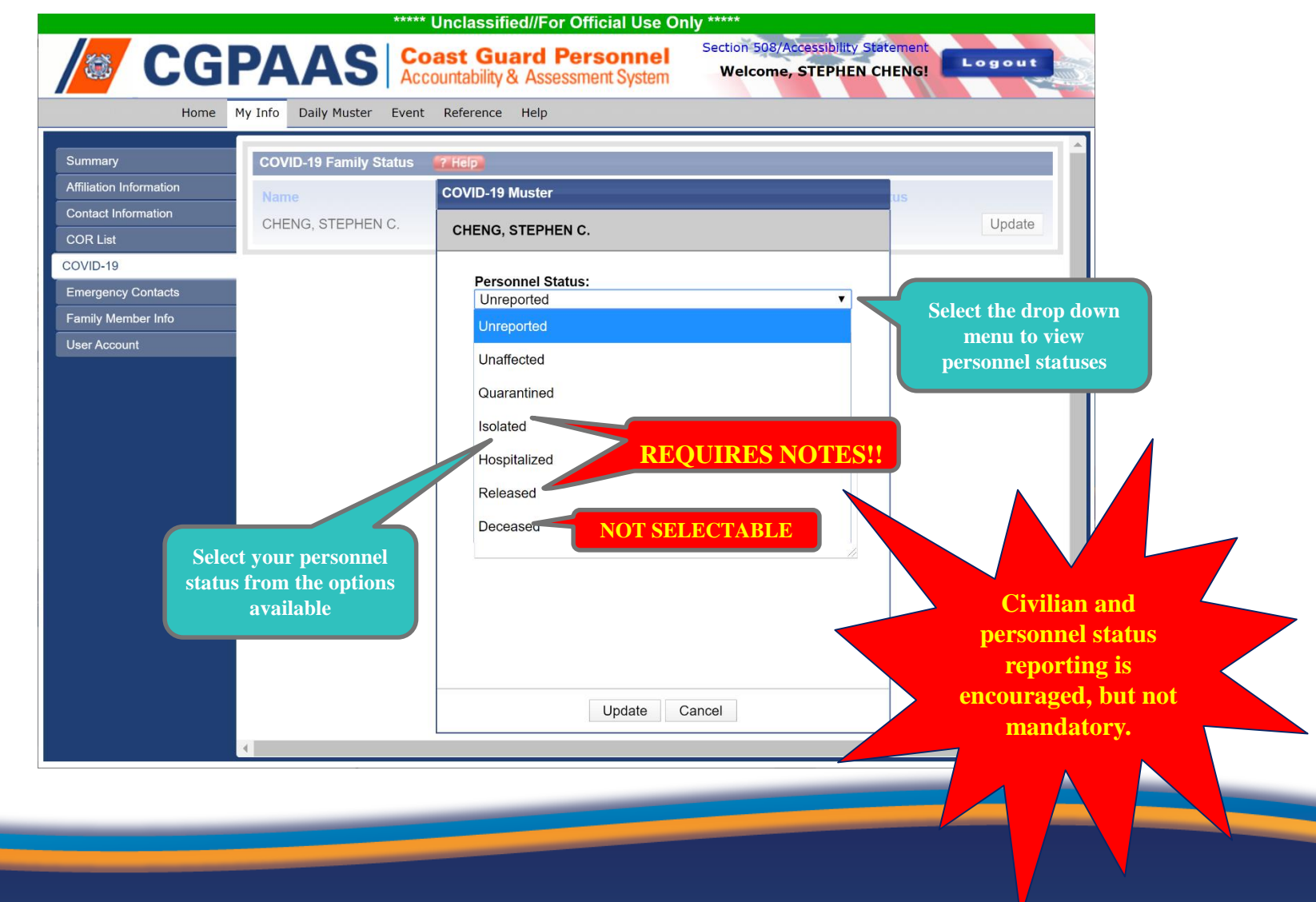

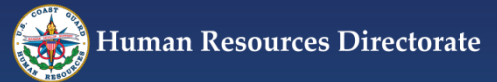

# **COVID-19 Reporting Tool**

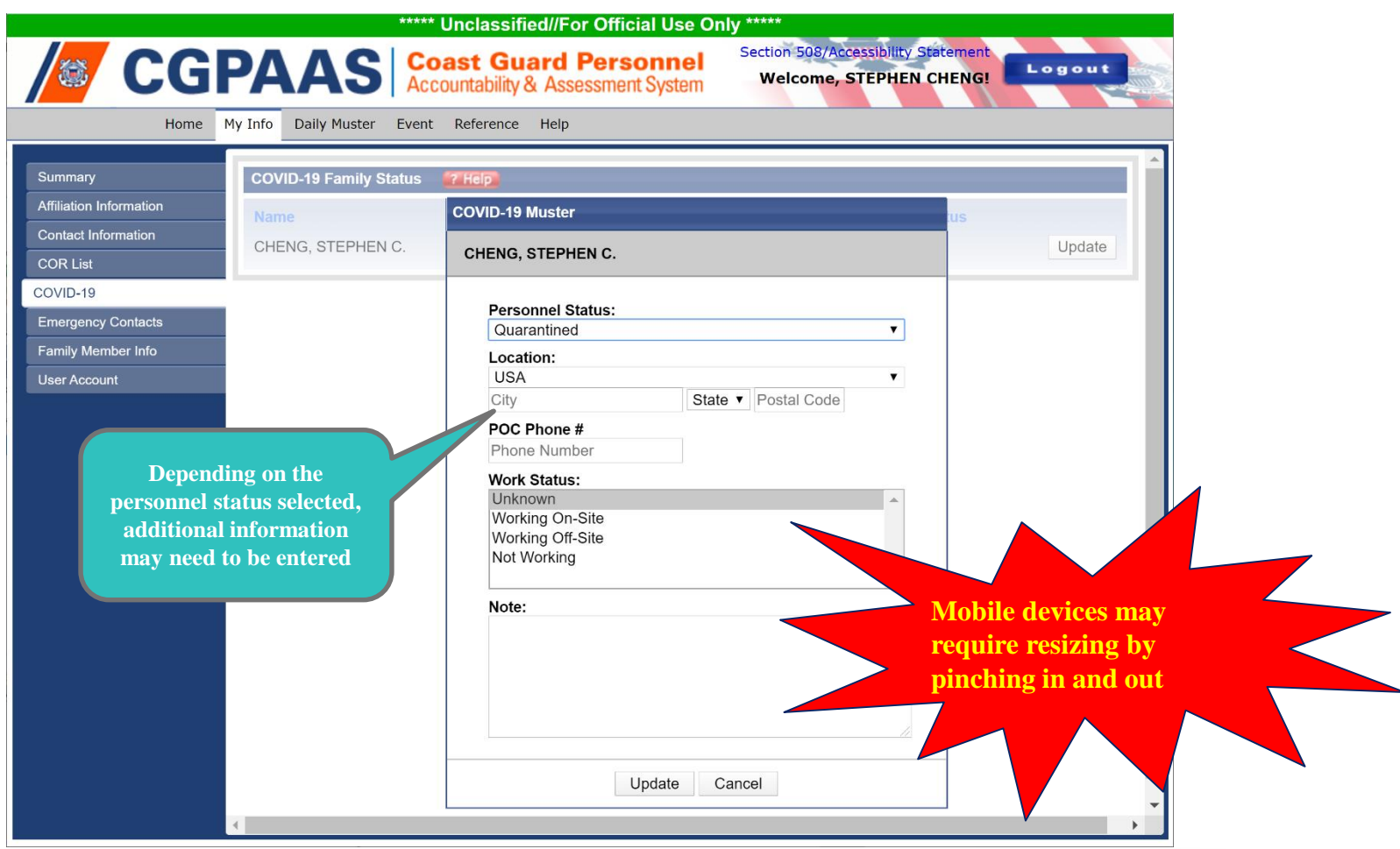

![](_page_17_Picture_2.jpeg)

![](_page_18_Picture_34.jpeg)

![](_page_18_Picture_2.jpeg)

# **Logout of CGPAAS**

![](_page_19_Picture_34.jpeg)

![](_page_19_Picture_2.jpeg)

## **CGPAAS Additional Information**

#### **CGPAAS CG Portal Site:**

**<https://cg.portal.uscg.mil/communities/cgpaas/SitePages/Home.aspx>**

**CGPAAS Help Desk: [PAAS@navy.mil](mailto:cgpaas@spawar.navy.mil?Subject=CPGAAS%20Support%20Request) / (866) 946-9183**

**CGPAAS Program Manager: [CGPAAS@uscg.mil](mailto:CGPAAS@uscg.mil)**

![](_page_20_Picture_5.jpeg)